Dear Families,

In order to access student apps at home:

- 1. If using Chrome, first you should create a Chrome Profile for your student using their school login information.
- 2. Click on the profile icon, directly below the X in the top right corner.
- 3. On the popup menu, click ADD, and then SIGN IN..

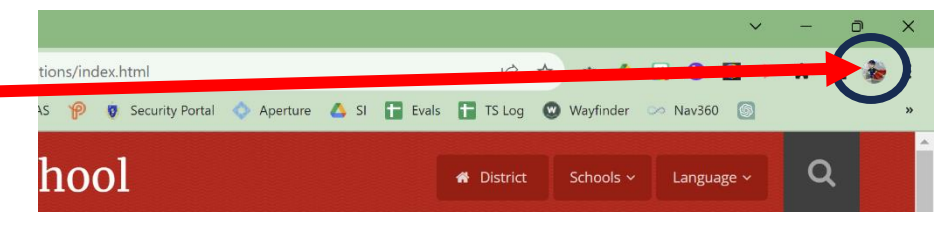

- 4. Input your child's school email address and then password for example, [32firstname.lastname@student.somersetschools.org](mailto:32firstname.lastname@student.somersetschools.org) PLEASE NOTE: At the beginning of the 2022-23 school year, the technology department changed how student email addresses are formatted; you must use @student.somersetschools.org!
- 5. Download the Clever extension on your web browser (Chrome or Firefox only). Search for: "Clever extension for Firefox" or "Clever extension for Chrome" to find the download site.
- 6. Login to Clever with your child's @student.somersetschools.org account. The Clever login page can be accessed at: http://clever.com/in/somersetps-somersetberkley.org or http://bit.ly/2OPzL1B
- 7. Click on the app logo (all apps should load automatically without asking for password verification) Please refer to the North, South, or Chace websites for additional information about the Clever login process.

Please don't hesitate to contact your child's technology teacher or me if you have any questions!

[Click here to continue to Clever](https://clever.com/oauth/authorize?response_type=code&state=80d6410d2ab12aab24a03526fa650c17c0e15ac7c364edac09d8b6d4287178eb&redirect_uri=https%3A%2F%2Fclever.com%2Fin%2Fauth_callback&client_id=4c63c1cf623dce82caac&confirmed=true&channel=clever&district_id=5915de12edf22900018fcbde)

Sincerely,

Christopher Green [\(christopher.green@somersetschools.org\)](mailto:christopher.green@somersetschools.org) Technology Integration Facilitator